# Terraform을 사용하여 GCP에 Umbrella 가상 어 플라이언스 구축

## 목차

소개 사전 요구 사항 요구 사항 사용되는 구성 요소 구성 1단계: GCP에서 Cisco Umbrella Virtual Appliance 템플릿 생성 2단계: variables.tf 파일에서 변수를 업데이트합니다. 3단계: GCP 네트워크 정의 4단계: Umbrella VA 템플릿 가져오기 5단계: Umbrella VA 템플릿에서 인스턴스 A 생성 및 네트워크에 연결 6단계: Umbrella VA 템플릿에서 인스턴스 B 생성 및 네트워크에 연결 다음을 확인합니다.

## 소개

이 문서에서는 Terraform을 사용하여 GCP에 Cisco Umbrella Virtual Appliance를 구축하는 방법에 대해 설명합니다.

## 사전 요구 사항

## 요구 사항

다음 주제에 대한 지식을 보유하고 있으면 유용합니다.

- Cisco Umbrella Virtual Appliance
- Google 클라우드 플랫폼(GCP)
- $\bullet$  테라폼

### 사용되는 구성 요소

이 문서는 특정 소프트웨어 및 하드웨어 버전으로 한정되지 않습니다.

이 문서의 정보는 특정 랩 환경의 디바이스를 토대로 작성되었습니다. 이 문서에 사용된 모든 디바 이스는 초기화된(기본) 컨피그레이션으로 시작되었습니다. 현재 네트워크가 작동 중인 경우 모든 명령의 잠재적인 영향을 미리 숙지하시기 바랍니다.

## 구성

Terraform을 사용하여 GCP에 Cisco Umbrella VA(Virtual Appliance)를 구축하는 단계는 다음과 같

습니다.

#### 1단계: GCP에서 Cisco Umbrella Virtual Appliance 템플릿 생성

리소스를 적용하기 전에 GCP에서 Umbrella Virtual Appliance 템플릿을 생성해야 합니다. Umbrella Virtual Appliance 템플릿을 생성하려면 [Google Cloud Platform에서 VA 구축을 참조하십시오.](https://docs.umbrella.com/deployment-umbrella/docs/deploy-vas-in-google-cloud-platform)

그런 다음 variables.tf 파일에 환경 변수가 정의되어 있는지 확인합니다.

### 2단계: variables.tf 파일에서 변수를 업데이트합니다.

변수 업데이트 <sub>variable</sub> if 파일<sup>.</sup>

variable "gcp-project-name" { description = "Name of the GCP Project" default = "my-project" } variable "gcp-region" { description = "GCP Region" default = "us-east4" } variable "gcp-zone" { description = "GCP Zone" default = "us-east4-a" }

### 3단계: GCP 네트워크 정의

Umbrella VA 인스턴스를 연결하도록 GCP 네트워크를 정의합니다.

# Create Network resource "google\_compute\_network" "vpc\_network" { name = "gcp-network" auto create subnetworks = "true"  $\}$ 

### 4단계: Umbrella VA 템플릿 가져오기

1단계에서 생성한 Umbrella VA 템플릿 가져오기:

data "google\_compute\_instance\_template" "umb\_va\_temp" { project = var.gcp-project-name name = "umbrella-va-instance-template" }

## 5단계: Umbrella VA 템플릿에서 인스턴스 A 생성 및 네트워크에 연결

네트워크에 연결된 Umbrella VA 템플릿에서 'Instance A'라는 인스턴스를 생성합니다.

resource "google\_compute\_instance\_from\_template" "umb\_va\_a" { name = "umb-va-a" zone = var.gcpzone source\_instance\_template = data.google\_compute\_instance\_template.umb\_va\_temp.id network\_interface { # A default network is created for all GCP projects network = google\_compute\_network.vpc\_network.self\_link access\_config { } } }

## 6단계: Umbrella VA 템플릿에서 인스턴스 B 생성 및 네트워크에 연결

네트워크에 연결된 Umbrella VA 템플릿에서 'Instance B'라는 인스턴스를 생성합니다.

resource "google\_compute\_instance\_from\_template" "umb\_va\_b" { name = "umb-va-b" zone = var.gcpzone source\_instance\_template = data.google\_compute\_instance\_template.umb\_va\_temp.id network\_interface { # A default network is created for all GCP projects network = google\_compute\_network.vpc\_network.self\_link access\_config { } } }

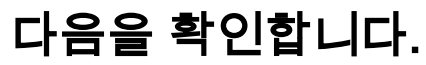

Deployments(구축) > Configurations(컨피그레이션) > Sites and Active Directory(사이트 및 Active Directory)의 Umbrella 포털에서 Umbrella Virtual Appliance가 검색되는지 확인합니다. 디스커버리 는 약 10-15분 정도 소요됩니다. 다음은 Cisco Umbrella 포털에서 검색된 가상 어플라이언스의 예 입니다.

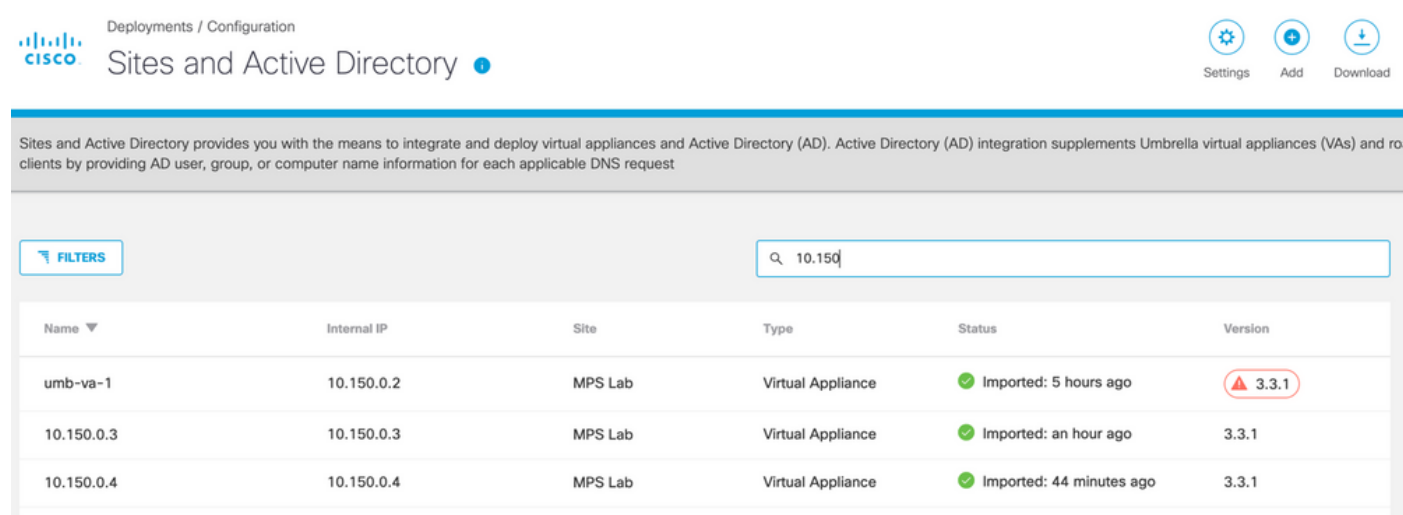

이 번역에 관하여

Cisco는 전 세계 사용자에게 다양한 언어로 지원 콘텐츠를 제공하기 위해 기계 번역 기술과 수작업 번역을 병행하여 이 문서를 번역했습니다. 아무리 품질이 높은 기계 번역이라도 전문 번역가의 번 역 결과물만큼 정확하지는 않습니다. Cisco Systems, Inc.는 이 같은 번역에 대해 어떠한 책임도 지지 않으며 항상 원본 영문 문서(링크 제공됨)를 참조할 것을 권장합니다.